# GR-SAKURAにXBeeをつなげてデバッグしよう!

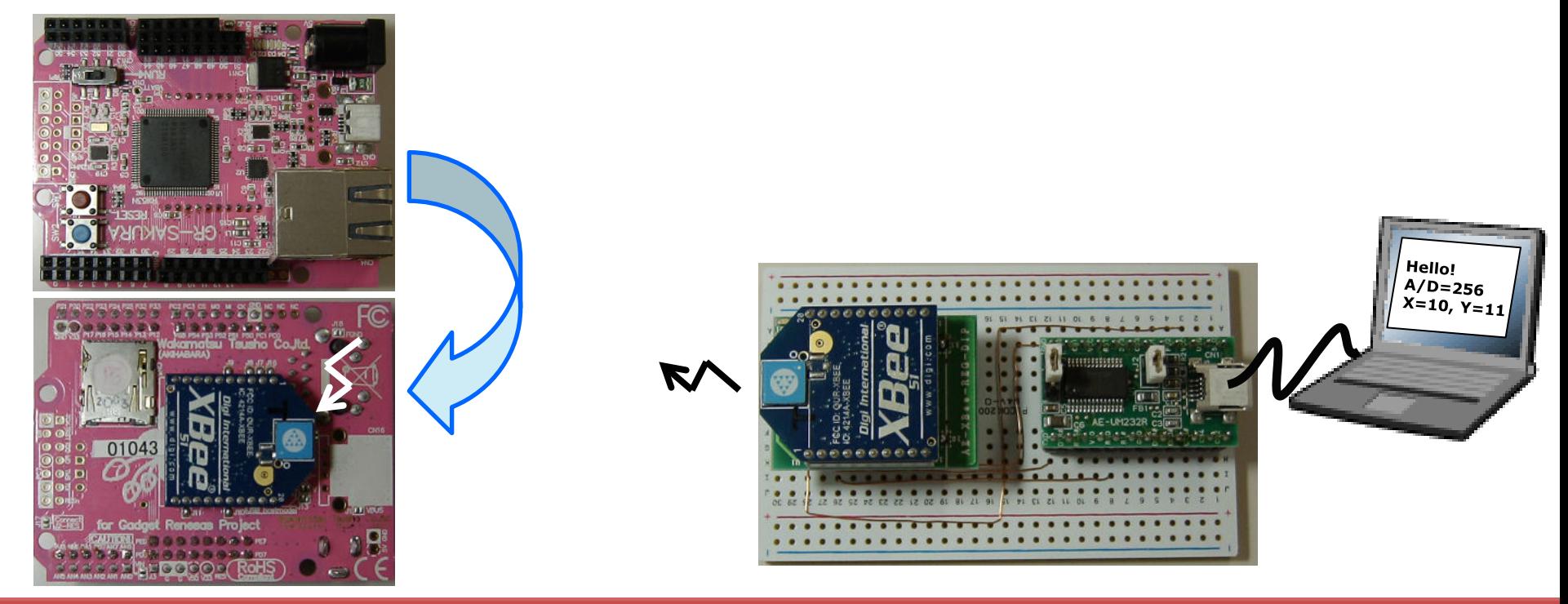

2012/10/22 Rev. 1.10 2013/2/20 P6,P12のプログラムを一部修正

がじぇっとるねさす 鈴木

#### 何が便利になるの?

# ・デバッグが便利になる!

TeraTermで仮想COM経由で表示していたデバッグ用のprint文も便利だけど、 GR-SAKURAでUSBホストを使うと仮想COMは使えない。XBeeを使えばできます。

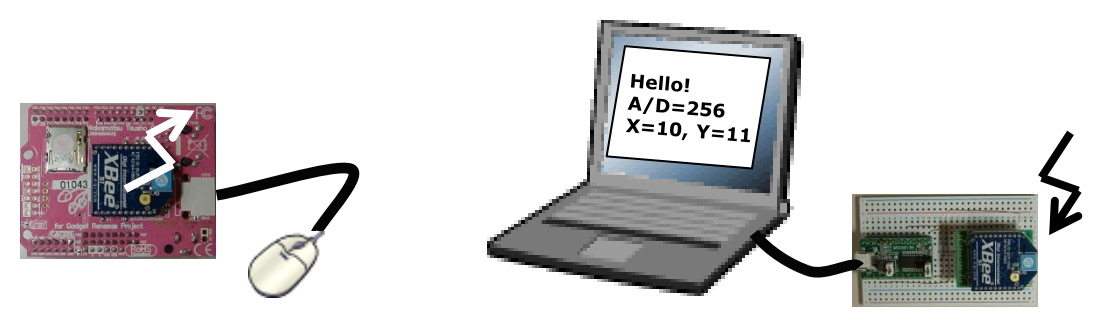

デバッグ以外にも、GR-SAKURAのデータをPCへ無線で送れるのでとっても便利!

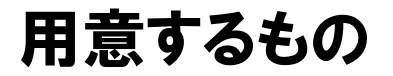

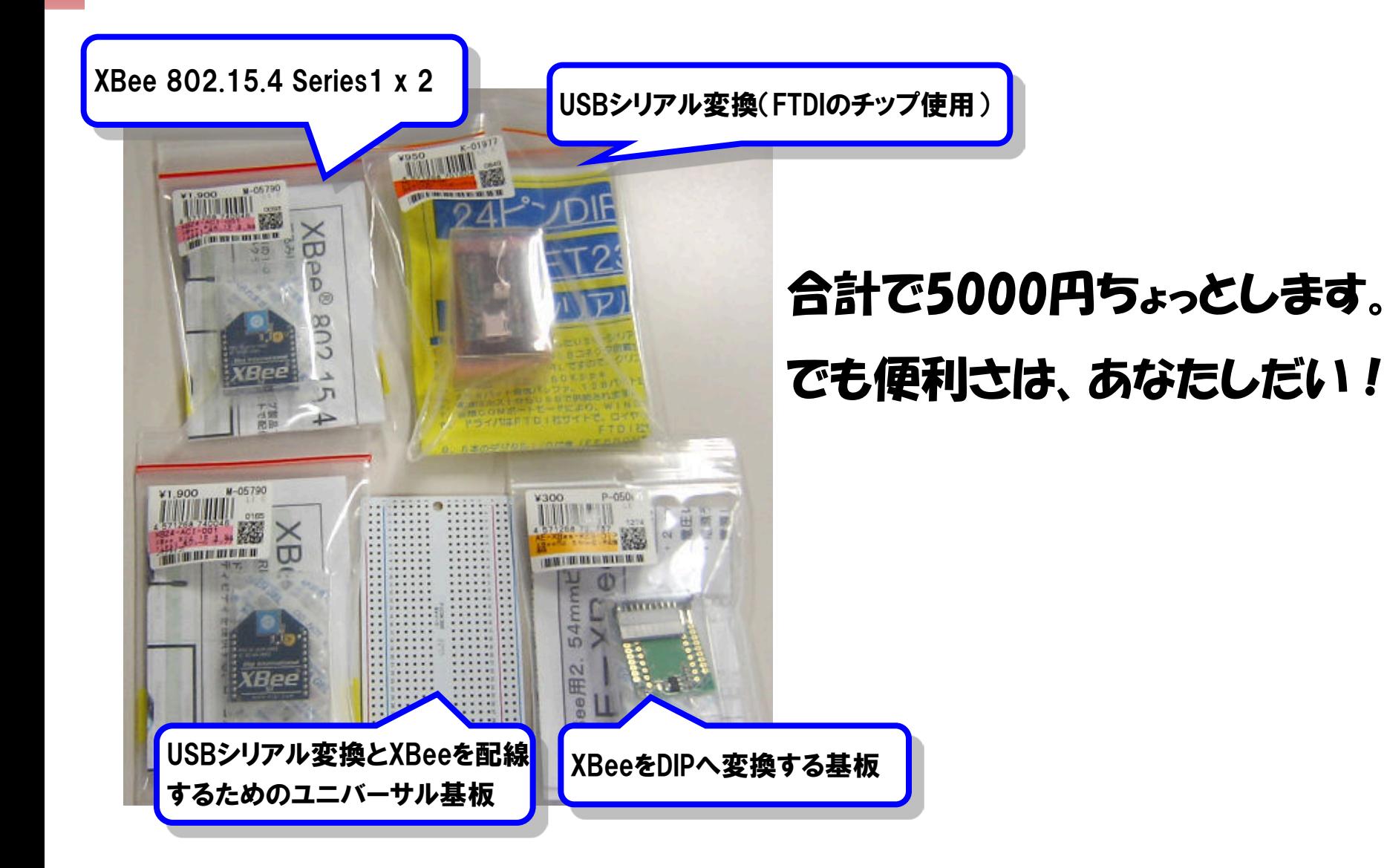

#### PCへ接続するXBee基板を作成

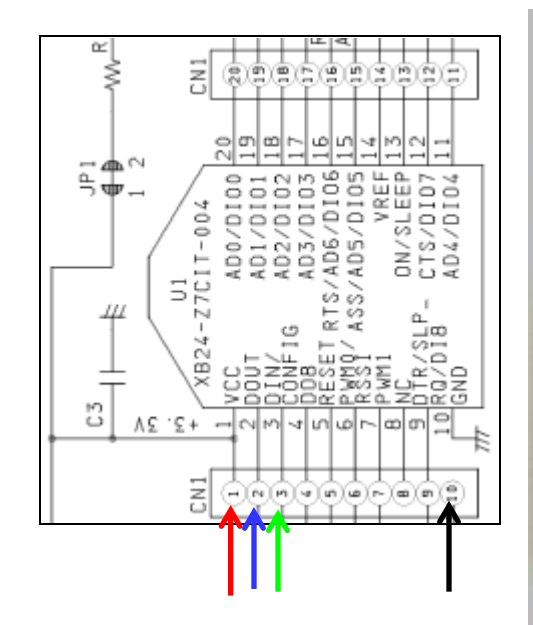

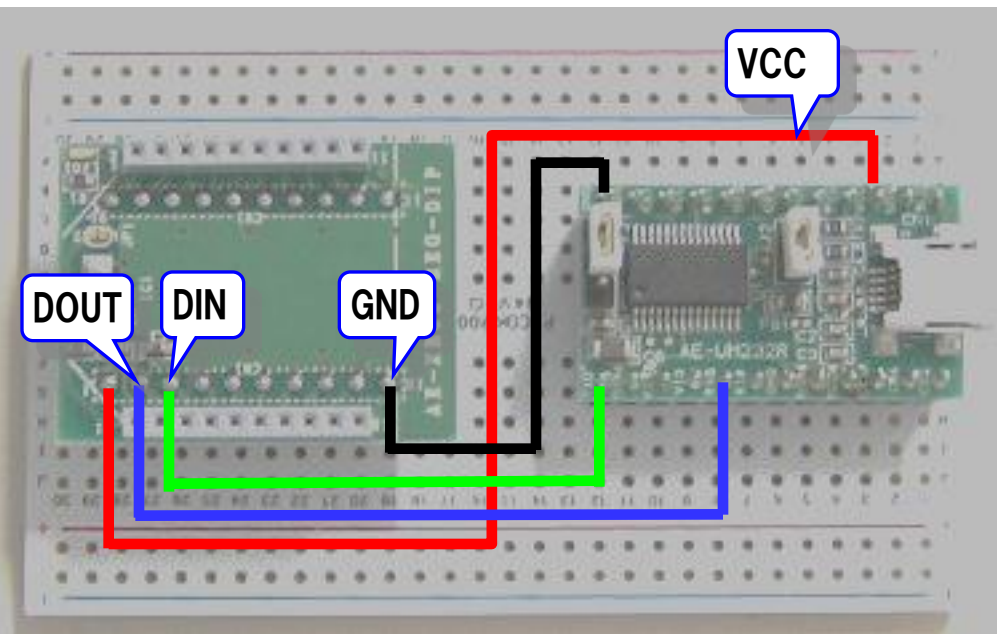

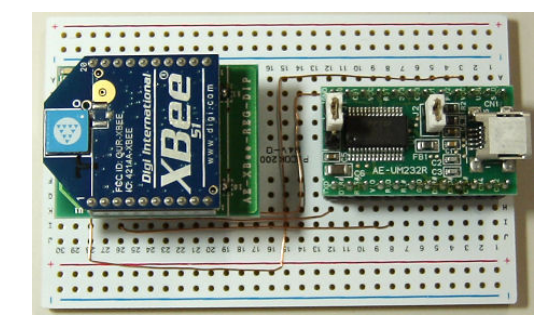

#### GR-SAKURAへ接続する時のジャンパ配線

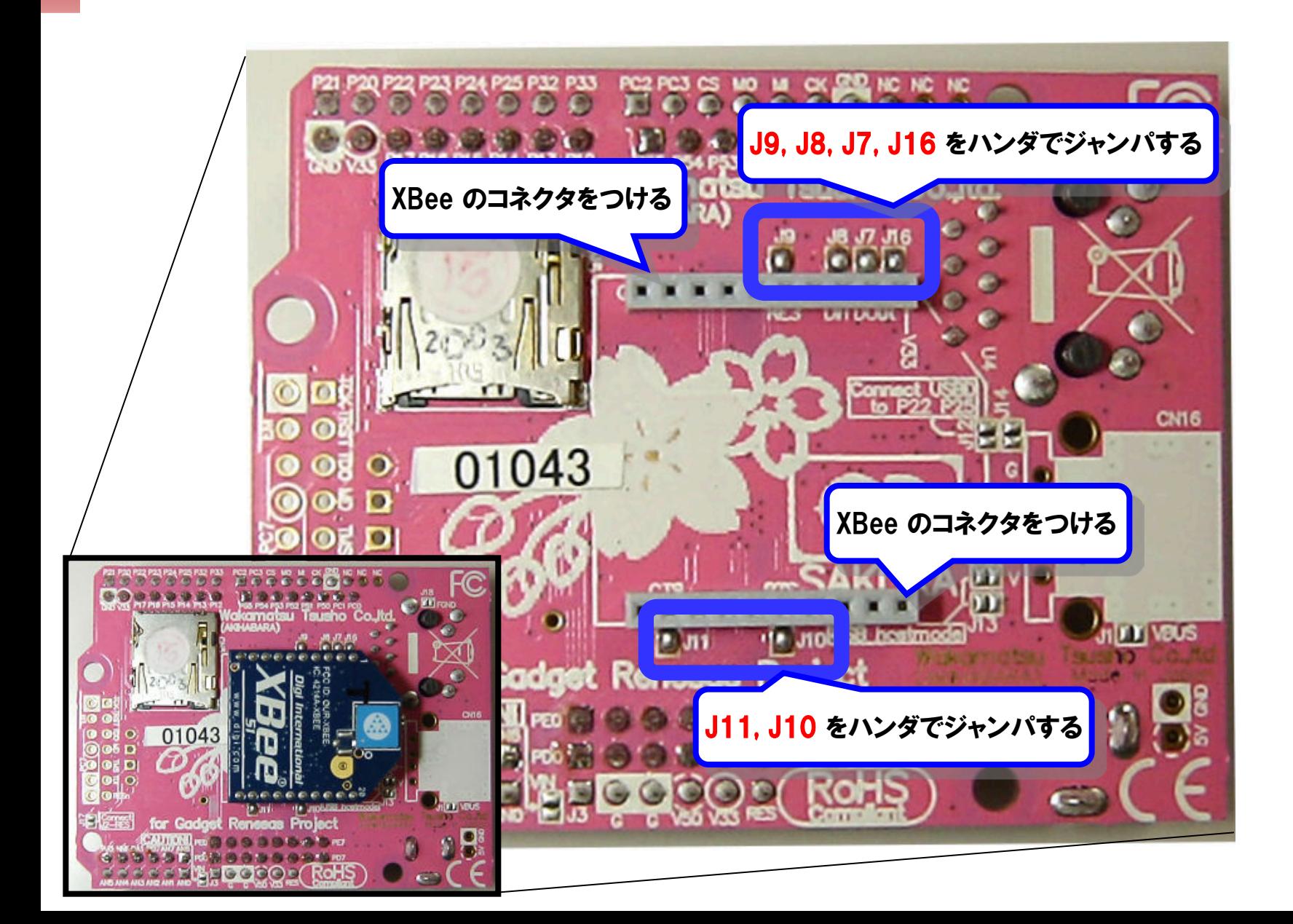

#### XBeeを使うための設定

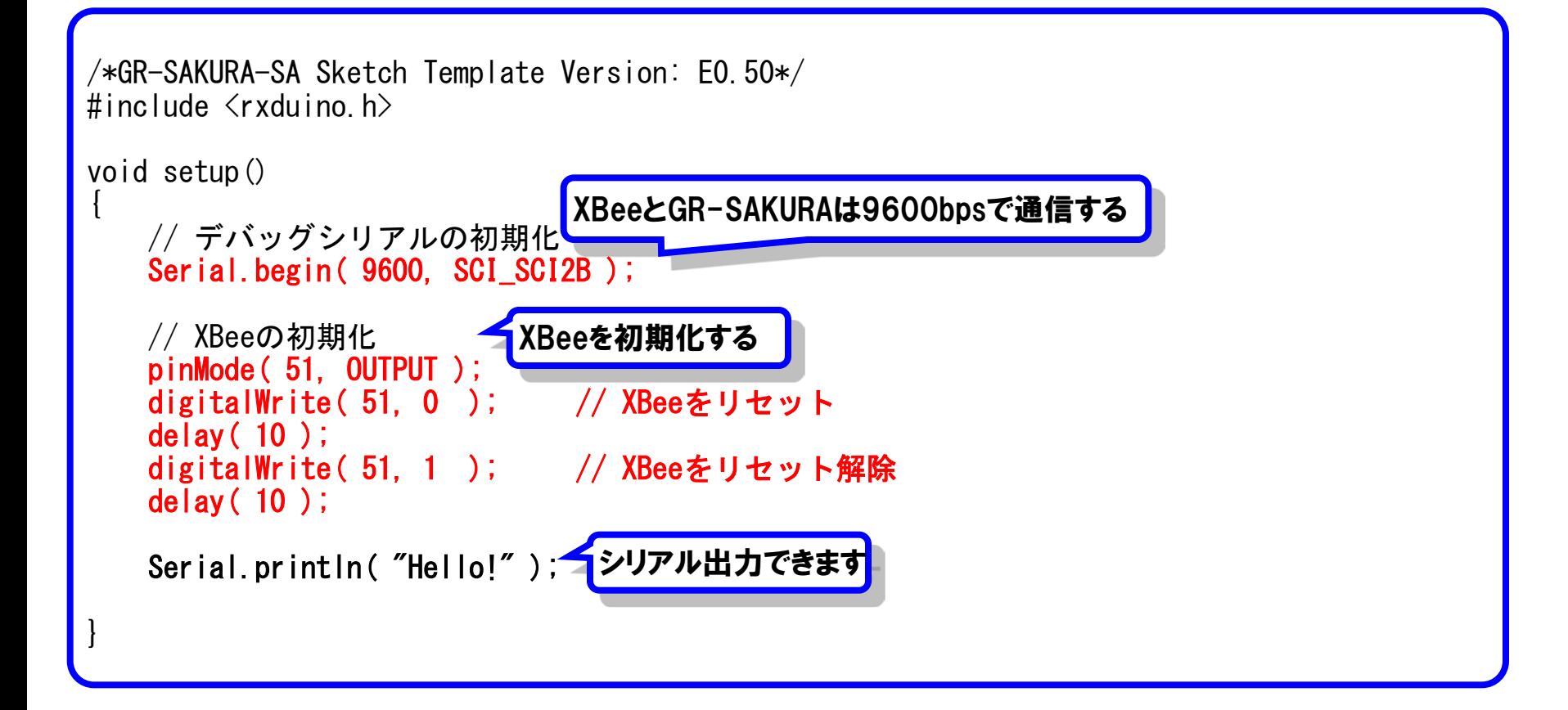

# XBeeの通信速度をX-CTUで変更する

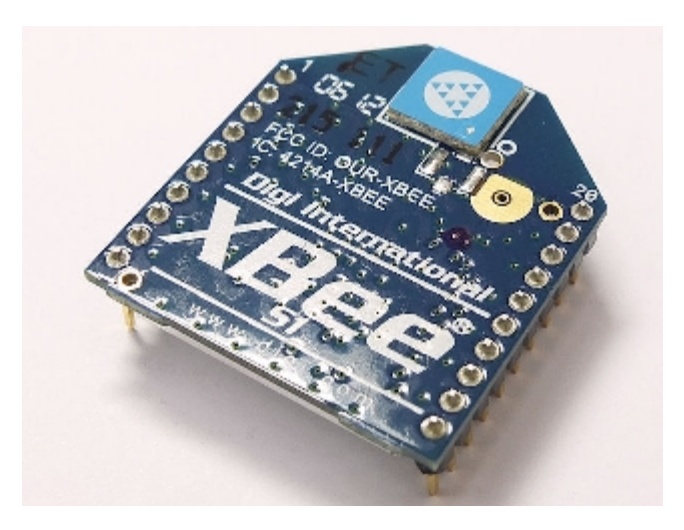

そのままでは9600bpsの通信だけど 9600bpsより、もっと早くしたい!

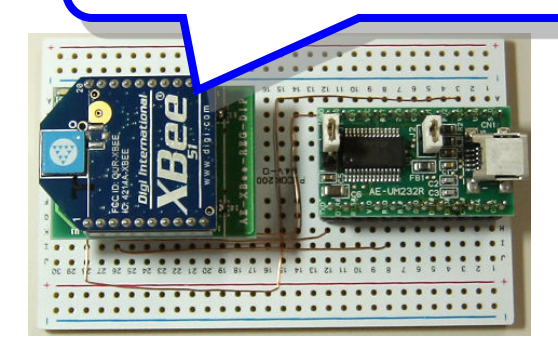

### X-CTUをダウンロード

#### <sup>3</sup>  $\widehat{A}$  aveForum 2012 Shenzhen, China - Nov. 7-8 • Miami, Florida - Nov. 28-30 Learn More O Home > Support > X-CTU Software Select Your Product for Support **X-CTU Software** Drivers **Firmware Updates** Documentation Diagnostics, Utilities & *Phone*  $\bullet$  Online **Warranty MIBs** U.S. & Canada Cabling Submit an online **Register this product** 877-912-3444 support ticket for warranty **Embedded Patches** Worldwide Sample Applications +1 952-912-3456 Knowledge Base **Warranty Registration Product Status: Active** Support Status: Web, Email, Phone Support forum Expand all | Close all Service agreements Return Merchandise **Drivers** v Online Support Login Manage Subscriptions **Documentation** v. **Diagnostics, Utilities and MIBs** A **General Diagnostics, Utilities and MIBs** XCTU 32-bit ver. 5.2.7.5 installer Subscribe Latest version of XCTU: Contains features from previous versions, plus adds support for XBee Wi-Fi modules. Compatible with Windows **Scannengerman systems not supported.** XCTU 32-bit ver. 5.2.7.5 installer release notes Subscribe XCTU ver. 5.1.0.0 installer Subscribe This older version of X-CTU is required for XStream and XTend PKG-E Ethernet RF modems, as well as XCite RF modules and modems. X-CTU 5.1.0.0 is compatible with Windows 2000, XP, 2003 only. インストールして実行

#### **NX-CTU**  $\Box$   $\times$ About PC Settings | Range Test | Terminal | Modem Configuration | Com Port Setup Select Com Port 通信ボート (COM1) Baud 38400  $\overline{\phantom{a}}$ Flow Control NONE  $\blacktriangledown$ ls.  $\blacktriangledown$ Data Bits NONE  $\blacktriangledown$ Parity  $\blacktriangledown$ **Stop Bits** I1 Test / Querv Host Setup | User Com Ports | Network Interface  $-$ API $-$ Reponse Timeout  $\Box$  Enable API 1000 Timeout  $\Box$  Use escape characters (ATAP = 2)  $-$  AT command Setup: ASCII Hex 2B  $\ddag$ Command Character (CC) 1000 Guard Time Before (BT) Modem Flash Update  $\Box$  No baud change

#### **http://www.digi.com/support/productdetail?pid=3352&osvid=0&type=utilities**

## XBeeを接続してX-CTUを起動

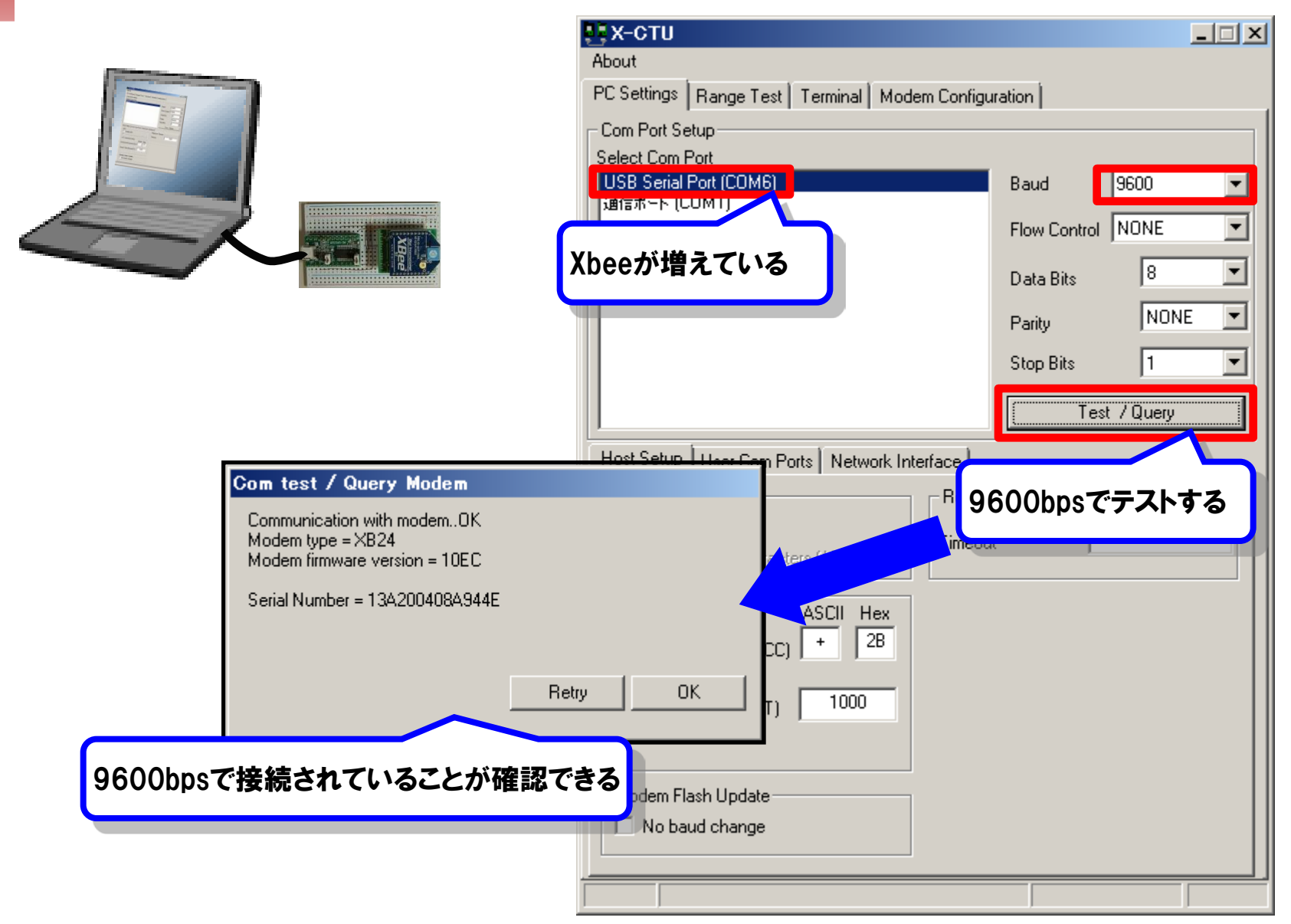

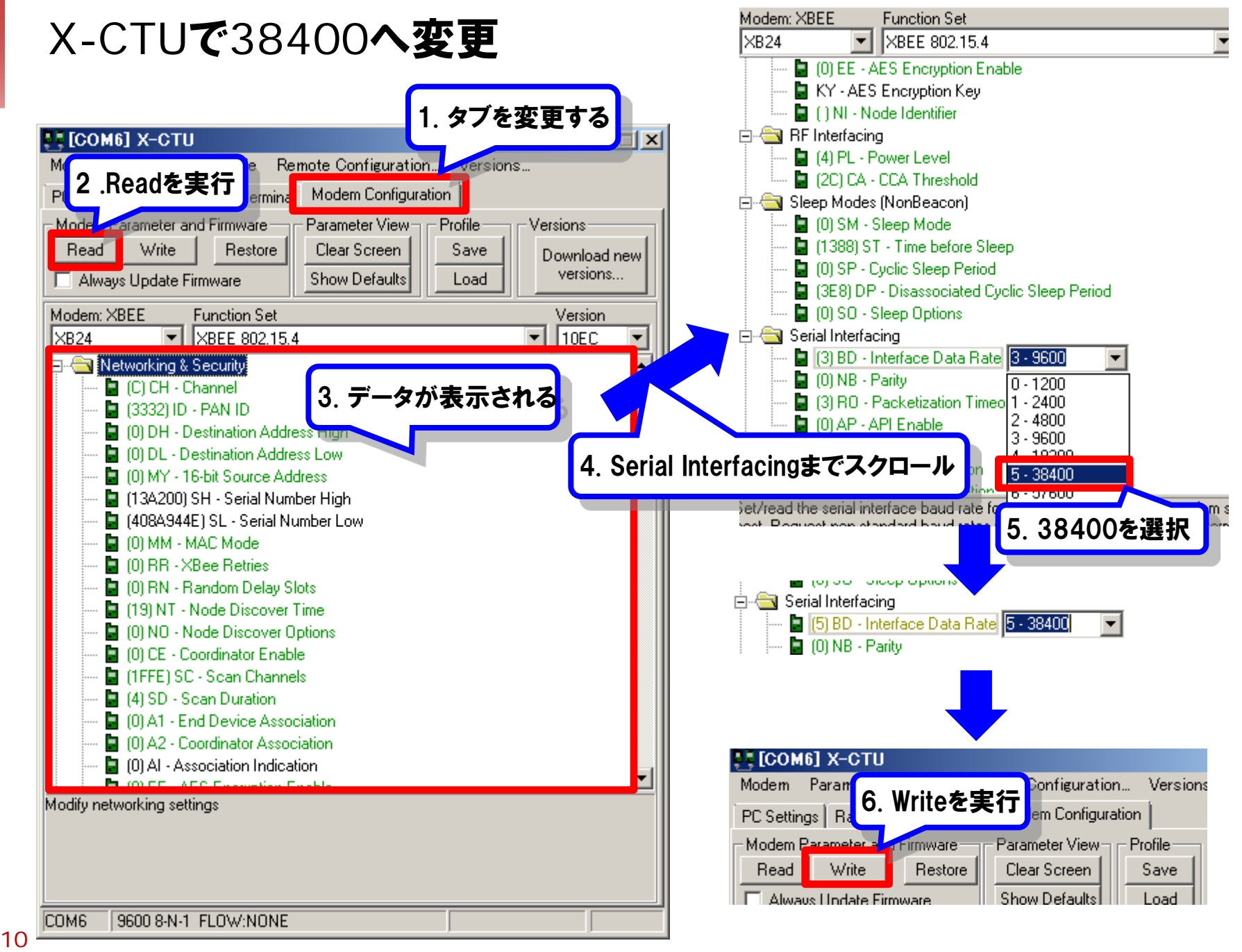

### X-CTUで38400へ変更されたか確認する

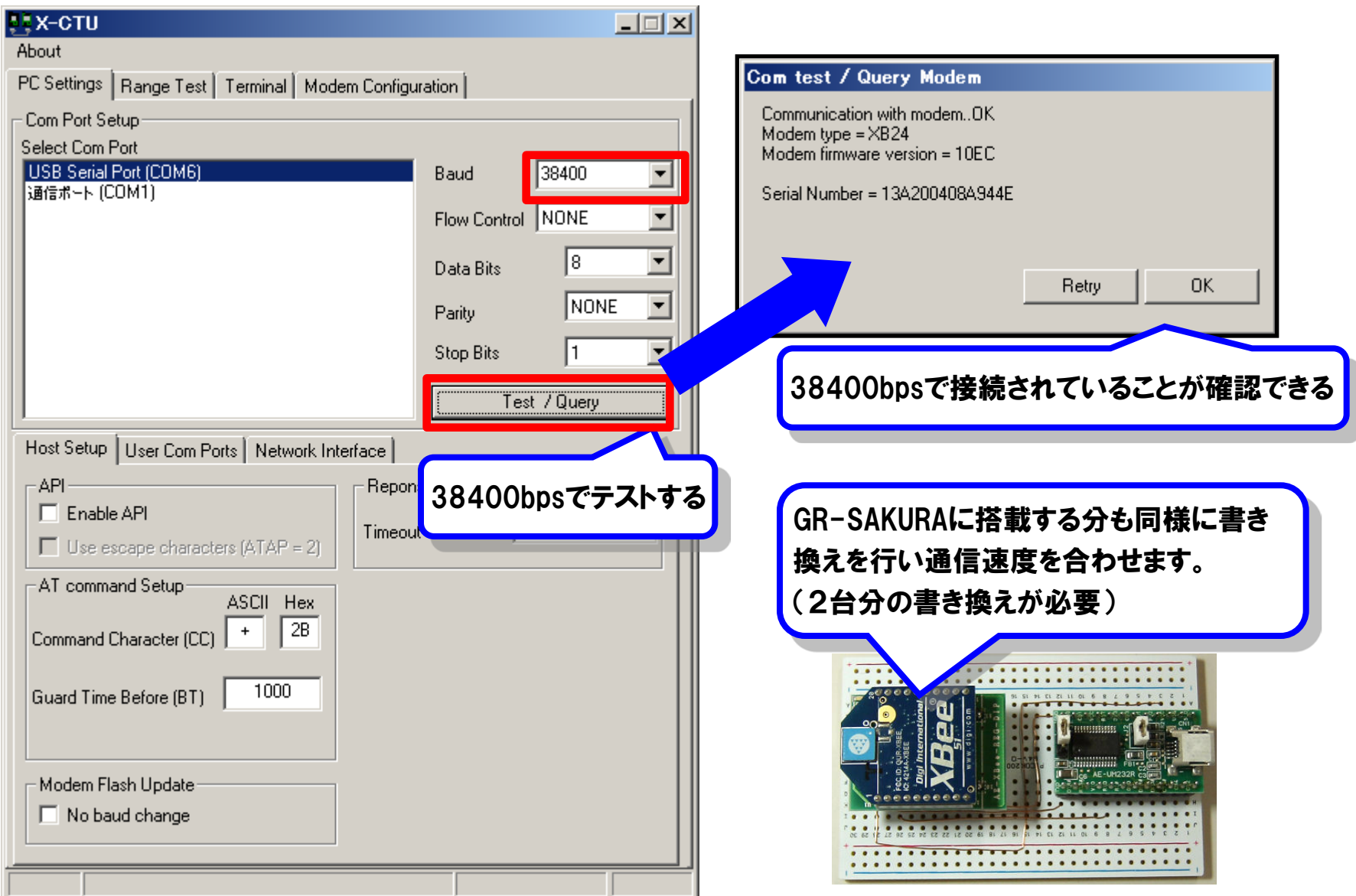

### XBeeを使うためのプログラム設定

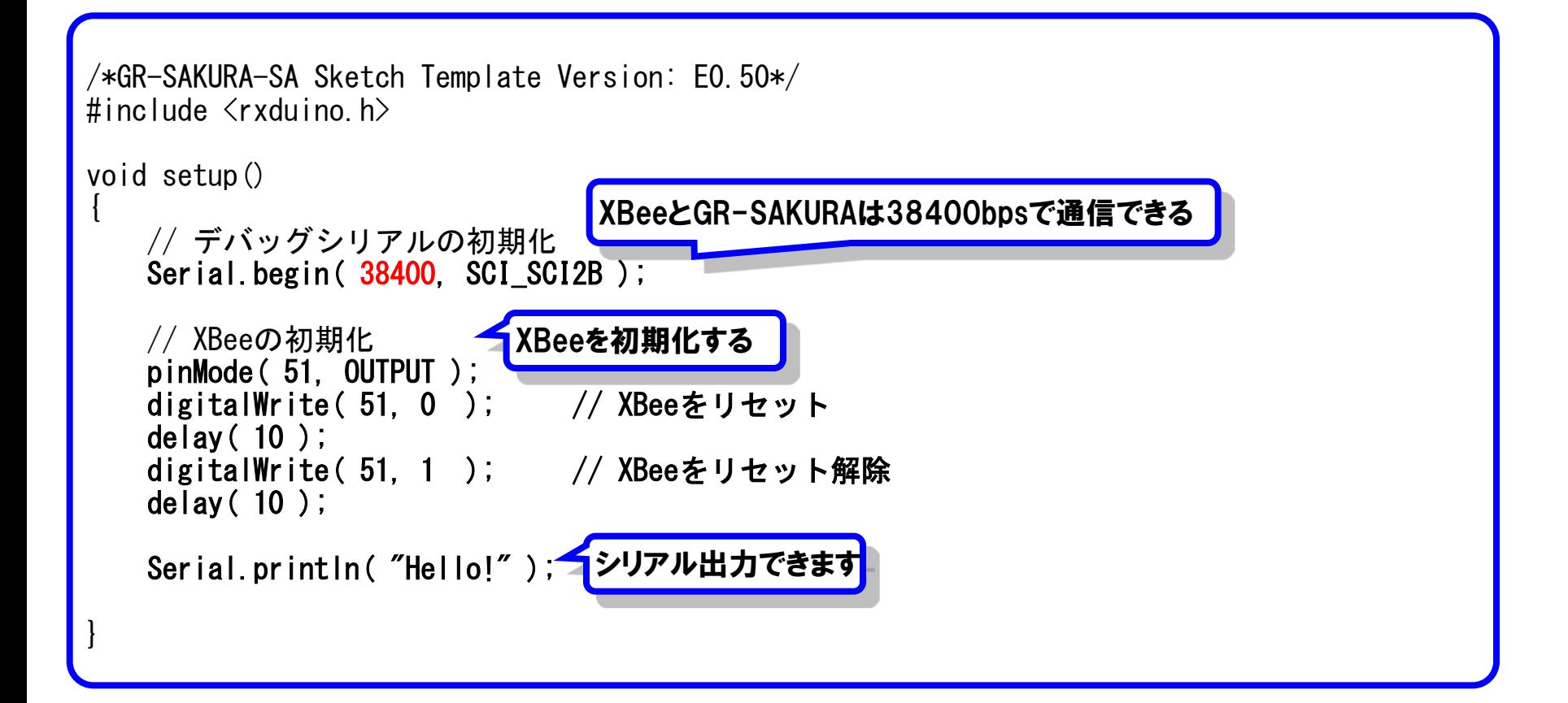